#### Name: Homemade Thermometer

Lela Roxana-Andreea -1305A - [roxana.lela15@gmail.com](mailto:roxana.lela15@gmail.com)

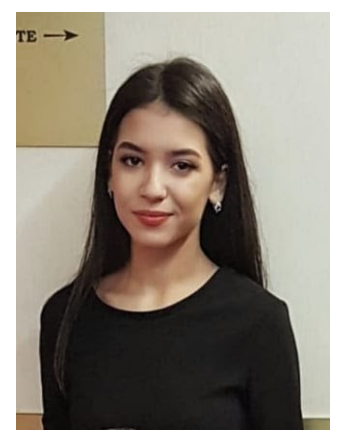

Carcea Paul - 1305A - [carceapaul9@gmail.com](mailto:carceapaul9@gmail.com)

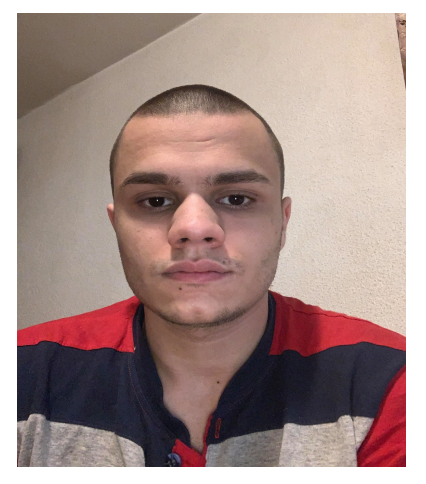

## **Elevator pitch**:

Have you ever thought of a homemade thermometer with a raspberry pi that updates every second? Well, we managed to do it. If you are curious to see how we did it, follow the project tutorial. This project it's easy to do and really exciting. Enjoy it!

## **Story:**

Our main target was to make an easy and fun project for the potential users, not too hard

and to have a good time making it. We build a simple digital thermometer useful in any circumstances.

# **Cover image:**

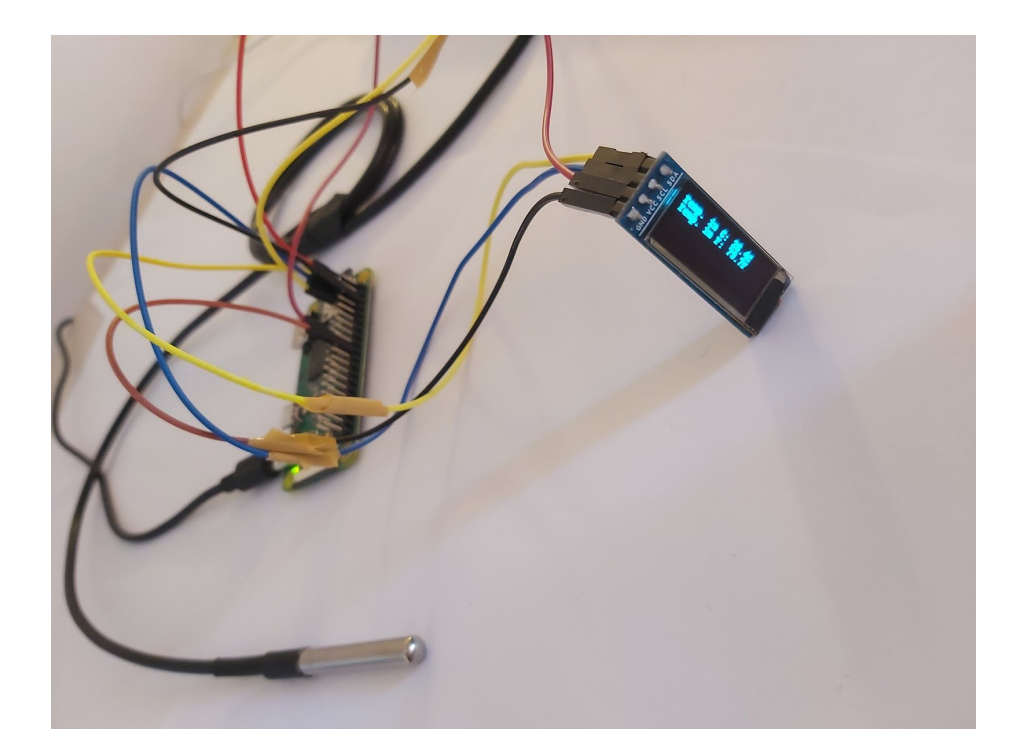

Intermediate steps:

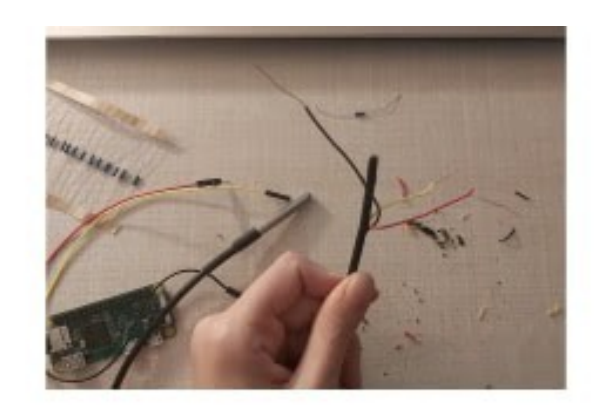

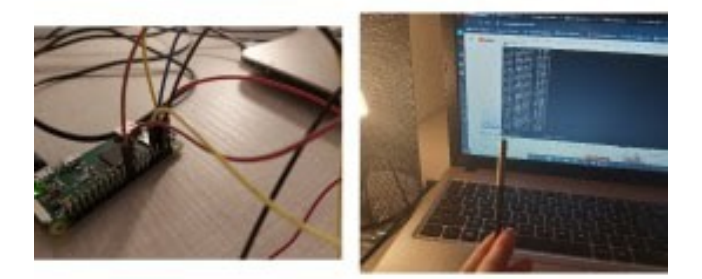

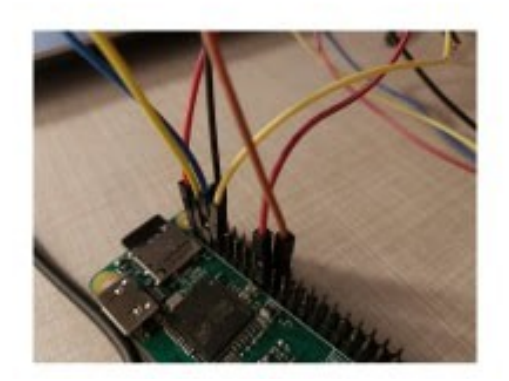

## **Demo:**

<https://drive.google.com/file/d/11lbvDWrGnlDoQoaXObTtCojUQlcFv4Y8/view?usp=sharing>

# **Components:**

- Raspberry Pi ZERO WH V1.3 1GHz 512MB
- SD card 8GB
- USB cable (for power)
- DS18B20 Temperature Sensor
- 0.91 inch 128x32 OLED display module
- 4.7 kΩ (used as pull-up resistor)

• some jumper wires

#### Software:

- Raspberry PI Raspbian
- Python 2

# **Steps:**

I started off by creating an SD card with the latest Raspbian image. Then I made sure this was up-to-date by running the following commands :

sudo apt update

sudo apt upgrade

## **Display Module Setup**

My screen had four pins, two for power and two for the I2C interface.

I connected them directly to the Raspberry Pi's GPIO header using the following scheme :

OLED Pin Pi GPIO Pin Notes

- <u>Vcc 17 3.3V</u>
- Gnd 20 Ground
- <u>SCL 5 I2C SCL</u>
- <u>SDA 3 I2C SCA</u>

#### **Enable I2C Interface**

The I2C interface is disabled by default so you need to enable it. You can do this within the raspi-config tool on the command line by running :

sudo raspi-config

**Next:**

sudo apt install -y python-dev

sudo apt install -y python-smbus i2c-tools

sudo apt install -y python-pil

sudo apt install -y python-pip

sudo apt install -y python-setuptools

(python2)

## **Finding the OLED Display Module's Address**

With the I2C libraries installed I used the i2cdetect command to find the module on the I2C bus.

i2cdetect -y 1

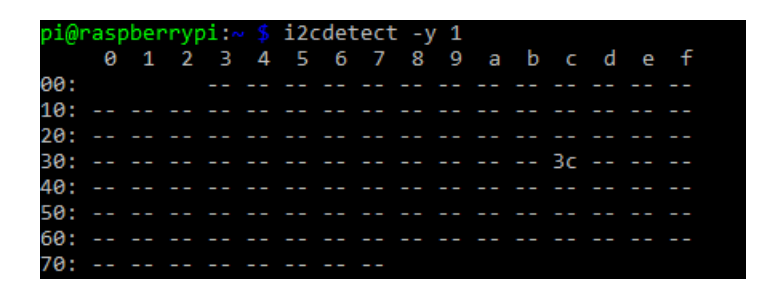

## **Install OLED Python Library**

sudo apt install -y git

git clone https://github.com/adafruit/Adafruit\_Python\_SSD1306.git

cd Adafruit\_Python\_SSD1306

sudo python setup.py install

#### **DS18B20 Circuit Diagram**

- black wire -> pin 6 --> GND
- red wire  $-$  pin 1  $-$  > 3.3 V
- yellow wire -> pin 7 --> GPIO4 (with a 4.7 k $\Omega$  pull-up resistor)

#### **Set the sensor**

sudo nano /boot/config.txt

dtoverlay=w1-gpio

sudo reboot

sudo modprobe w1-gpio

sudo modprobe w1-therm

cd /sys/bus/w1/devices

#### cd 28-0517a1ac64ff

cat w1\_slave

• The interface to the DS18B20 shows up here

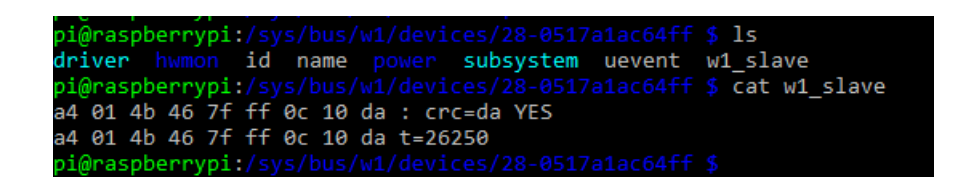

- The 28-0517a1ac64ff directory represents this particular thermometer.
- The 28 identifies a DS18B20 device.
- The 0517a1ac64ff represents the unique device id for this particular thermometer. This allows you to have multiple thermometers on the same data line.
- The second line, now it is t=26250, is the temp in Celsius multiplied by 1000.

## **Schematics:**

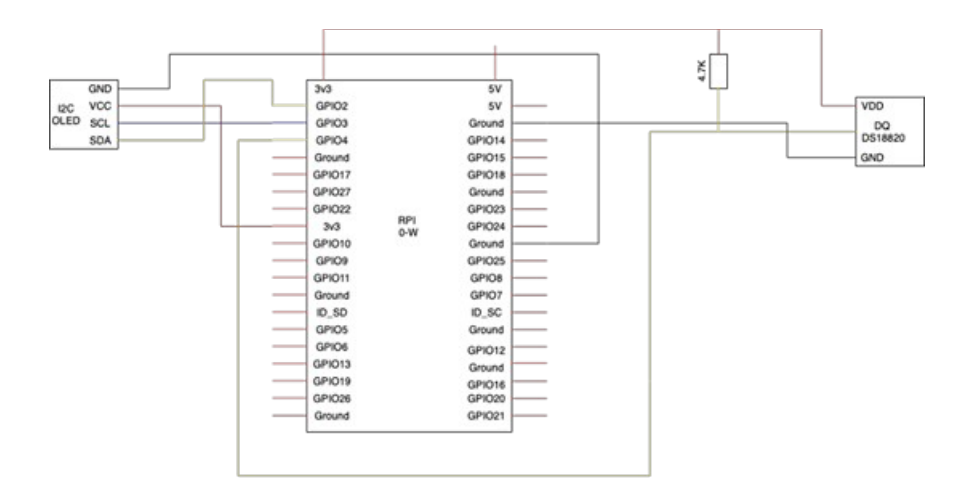

**POWER**  $BSO$ INOH INIW â mm<br>美 GSN **AIGRO** 0149  $\bullet$  $\bullet$  $\bullet$  $\bullet$  $\bullet$  $\bullet$  $\bullet$  $\bullet$  $\bullet$  $\bullet$ ◉  $\bullet\bullet\bullet\bullet$  $\bullet$  $\begin{array}{ccc} \circ & \circ & \circ \end{array}$  $\bullet$  $\bullet$  $\bullet$  $\bullet$  $\bullet$ ⋒  $\bullet$  $\bullet$  $\bullet$ o

#### os a  $rac{1}{2}$ ℮  $\odot$  $\overline{z}$  $\odot$ € 3  $\mathbb{C}$ 0 ø  $\bullet$  $\bullet$ ê ⊙  $\blacksquare$ ø  $\mathbb{C}$  $\boldsymbol{\Theta}$  $\overline{a}$  $\overline{(\epsilon)}$ 88  $\bullet$  $\bullet$ ◙  $\circ$  $\bullet$  $\odot$  $\bullet$  $\bullet$  $\bullet$  $\bullet$ ◎  $\bullet$ 留 36 GI appose apids SV

# **Code:**

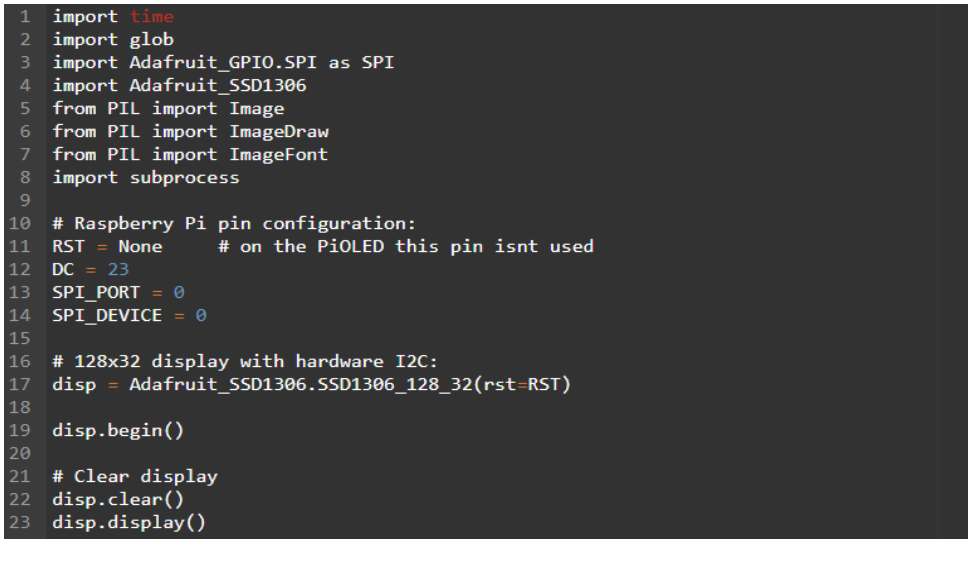

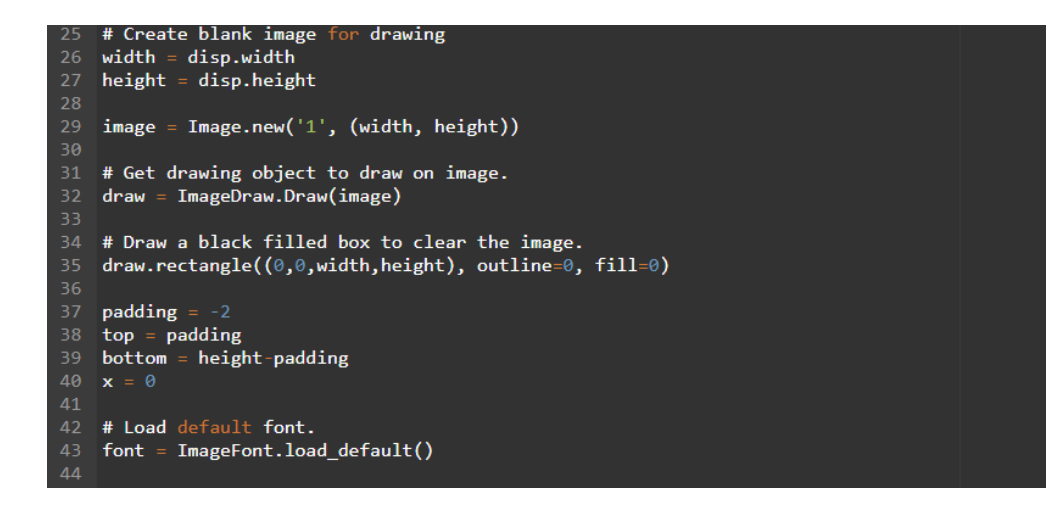

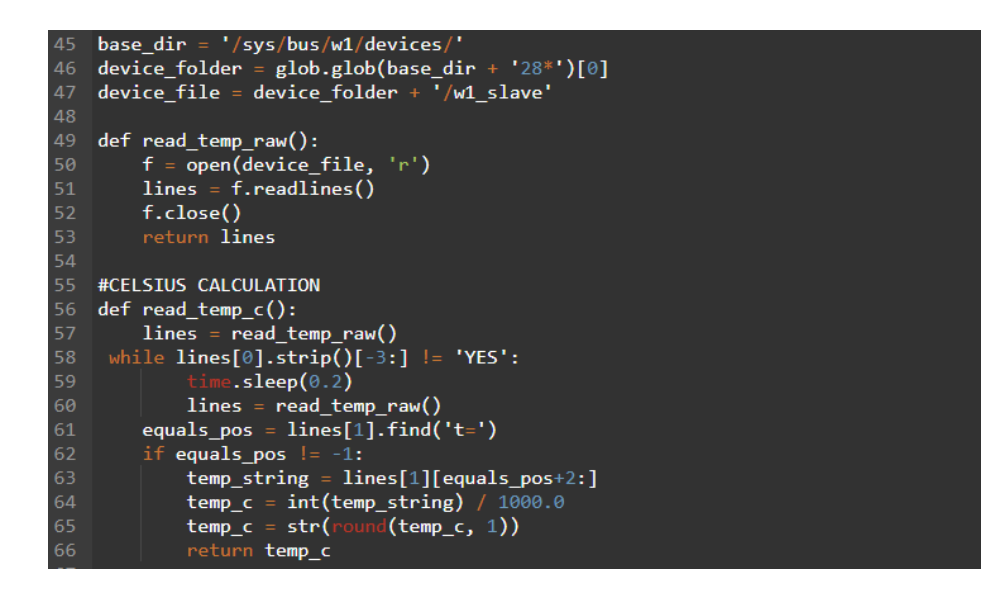

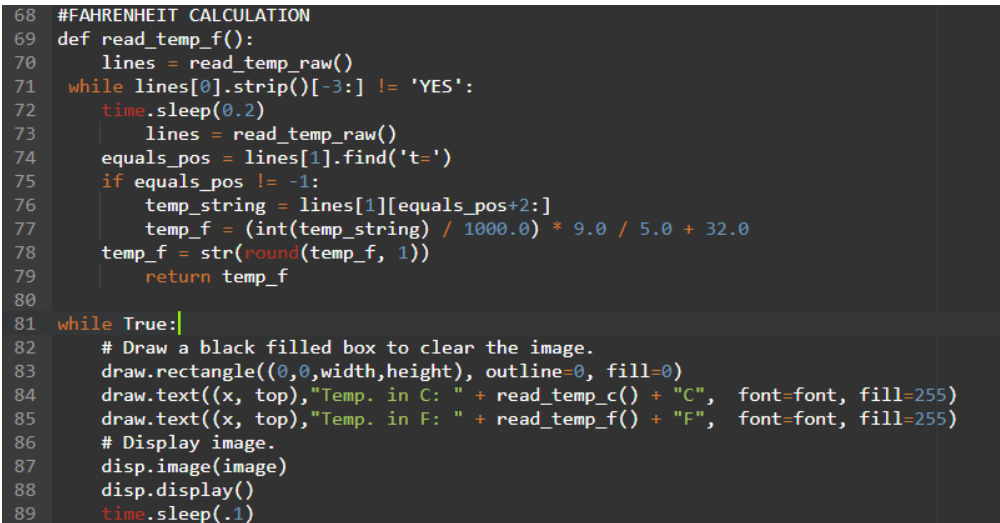

# References:

<https://datasheets.maximintegrated.com/en/ds/DS18B20.pdf> <https://learn.adafruit.com/adafruit-pioled-128x32-mini-oled-for-raspberry-pi/usage> [https://cdn.sparkfun.com/assets/learn\\_tutorials/6/7/6/PiZero\\_1.pdf](https://cdn.sparkfun.com/assets/learn_tutorials/6/7/6/PiZero_1.pdf)